What to do before you sell or give away your iPhone, **iP#d, or iPod touch**

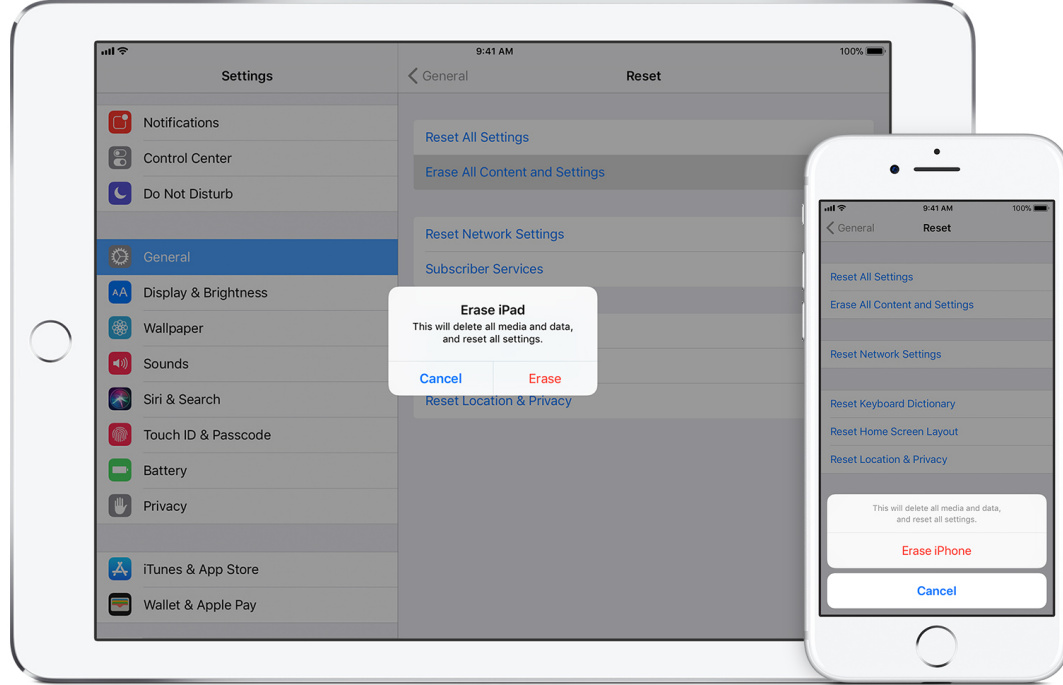

## If you still have your iPhone, iPad, or iPod touch

Before you sell or give away your device, you should remove your personal information. You shouldn't manually delete your contacts, calendars, reminders, documents, photos, or any other iCloud information while you're signed in to iCloud with your Apple ID. This would delete your content from the iCloud servers and any of your devices signed in to iCloud.

Follow these steps:

- 1. If you paired an Apple Watch with your iPhone, unpair your Apple Watch. https://support.apple.com/en-us/HT204568
- 2. Go to Settings > (Your Name) AppleID, iCloud, iTunes & App Store > iCloud > Turn off Find My iPhone. When you erase your iPhone, iPad, or iPod touch, Find My iPhone and Activation Lock is turned off. https://support.apple.com/ en-us/HT201365
- 3. Back up your device. https://support.apple.com/en-us/HT203977
- 4. Sign out of iCloud and the iTunes & App Store.
	- If you're using iOS 10.3 or later, tap Settings > [your name]. Scroll down and tap Sign Out. Enter your Apple ID password and tap Turn Off.
	- If you're using iOS 10.2 or earlier, tap Settings > iCloud > Sign Out. Tap Sign Out again, then tap Delete from My [device] and enter your Apple ID password. Then go to Settings > iTunes & App Store > Apple ID > Sign Out.
- 5. Go back to Settings and tap General > Reset > Erase All Content and Settings. If you turned on Find My iPhone, you might need to enter your Apple ID and password.
- 6. If asked for your device passcode or Restrictions passcode, enter it. Then tap Erase [device].
- 7. If you're switching to a non-Apple phone, deregister iMessage.
- 8. Contact your carrier for help transferring service to a new owner. If you aren't using a SIM card with your device, you can contact them to get help transferring service to the new owner.

When you erase your iPhone, iPad, or iPod touch, Find My iPhone and Activation [Lock](https://support.apple.com/kb/HT201365) is turned off. https://support.apple.com/en-us/HT201365

## If you no longer have your iPhone, iPad, or iPod touch

If the steps above weren't completed and you no longer have your device, use these steps:

- 1. Ask the new owner to erase all content and settings using the above steps.
- 2. If you're using iCloud and Find My iPhone on the device, sign in to [iCloud.com](https://icloud.com/find) or the Find My iPhone app on another device, select the device, and click Erase. After the device has been erased, click Remove from Account.
- 3. If you can't follow either of the above steps, change your Apple ID password. This won't remove personal information that's stored on your old device, but it prevents the new owner from deleting your information from iCloud.
- 4. If you're switching to a non-Apple phone, deregister iMessage.
- 5. If you're using Apple Pay, you can remove your credit or debit cards at [iCloud.com.](https://icloud.com/) Choose Settings to see which devices are using Apple Pay, then click the device. Next to Apple Pay, click Remove.

## **Learn more**

- Make a backup of your iPhone, iPad, or iPod touch or restore from a backup.
- Get help if your iPhone, iPad, or iPod touch is lost or stolen.
- **•** Learn about Find My iPhone Activation Lock.

 $\,$  When you tap Erase All Content and Settings, it completely erases your device, including any credit or debit cards you added for Apple Pay and any photos, contacts, music, or apps. It will also turn off iCloud, iMessage, FaceTime, Game Center, and other services. Your content won't be deleted from iCloud when you erase your device.